## LearnIT2teach **IVGUNG**

### **URL module - Inserting a Link to a Web Resource**

The **URL** module enables instructors to use resources on the Internet to enhance their Moodle courses. Any item available on the Internet can be added to a course using the URL module, including web pages, movies, images, audio files, documents, etc. Web resources that are added to a course using the URL module can be embedded in a course page, opened in the same page or displayed in a new or pop-up window.

Some of the Repository options (e.g. YouTube, Wikimedia) in the **File picker** panel can be accessed using the **URL** module.

The **URL** module is not the only way to create links to external web resources in a course. The **Text editor** can also be used to create a hyperlink to a web site, which enables links to be added to labels, HTML blocks, Wikis, Forum postings, the Page module, Glossary entries, Blogs, etc. Instructors who wish to track learner use of particular hyperlinks and then view the associated reports should add the link to the course using the URL module. Note that once a learner clicks a hyperlink and then leaves the courseware, that learner cannot be tracked until they return to it.

#### **Using the URL module to support blended learning**

There are many different ways for instructors to use the **URL** module to blend online study with faceto-face classroom training.

Linking to an online resource with the **URL** module can also be useful for instructors taking a flipped approach to instruction. Using the flipped approach, instructors assign a URL to learners with a task to complete before the face-to-face class. During the in-class session, learners collaborate to engage with the concepts introduced in the pre-class task. If an instructor assigns a web resource such as a YouTube movie, the **Activity tracking** function enables them to monitor which learners clicked the hyperlink to the movie.

Instructors can also provide learners with online homework to follow up the in-class lesson using the **URL** module. For example, since the courseware provides few opportunities to practice grammar, instructors can add links to external web pages which provide additional grammar practice. They can even assign remedial work for learners using activities that are freely available online.

#### Page **2** of 4 Created on 2020-06-13 9:41:00 AM

### LearnIT2teach Avenue

#### **Exemplar**

The New Immigrant Career Strategies link in the Stage 2/3 Exemplar course is an example of the URL module that is embedded on a course page. The **Stage 2 Exemplar Course link** in zero section of the **Stage 3** training course is an example of an URL that displays in a pop-up window.

#### **Adding a URL to a course**

- 1. On a course, click on the Turn editing on button.
- 2. Click the **Add an activity or resource** link in the appropriate topic/section.

The **Add a new activity or resource** pop up appears.

- 3. Select the **URL** icon.
- 4. In the **General** section, type a brief, descriptive **Name** for the URL. This name will be used as the link to the file.

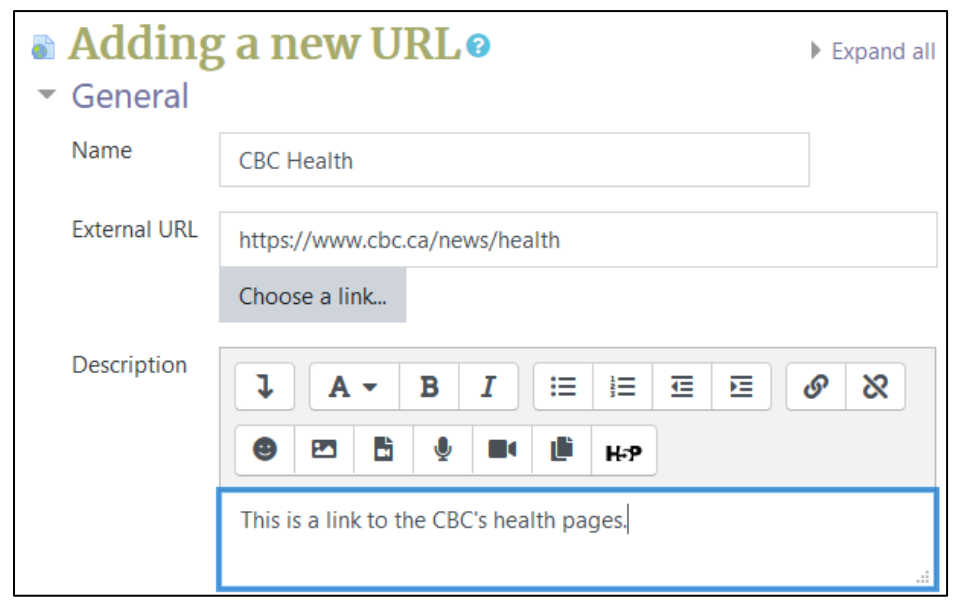

- 5. Type a **Description** of the URL being added to the course.
- 6. Paste the web address or URL of the resource.
- 7. The **Choose a link...** button next to the **External URL** text box can be used to find a URL using an available repository such as YouTube or Wikimedia in the **File picker** panel.

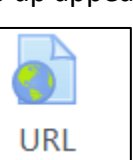

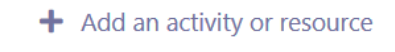

Turn editing on

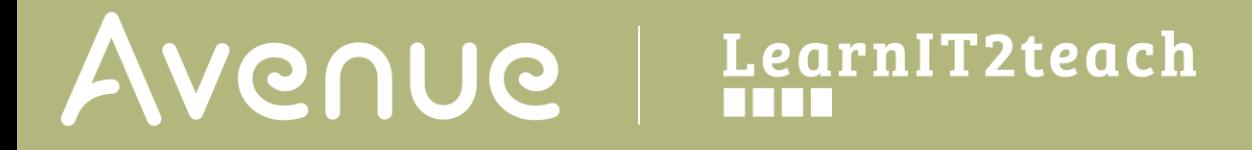

- 8. Click **Appearance** to display the appearance options.
- 9. Use the drop-down menu next to **Display** to select the appropriate option. In this example*,* **In Pop-up** has been selected.

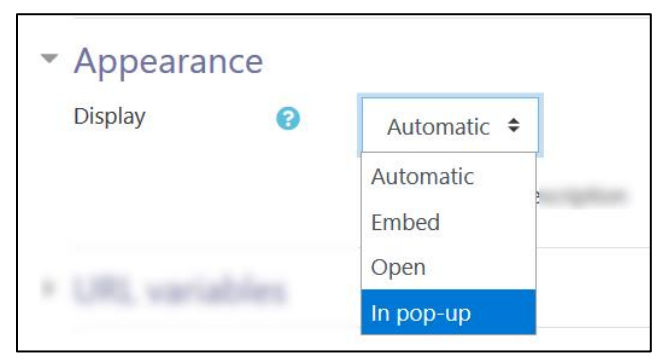

The setting for the **Pop-up width** (in pixels) has been changed to 600, and the **Pop-up height** (in pixels) to 800.

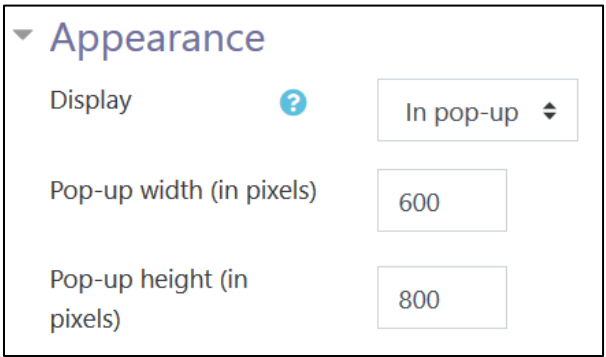

10. Scroll down and click the **Save and return to course** button.

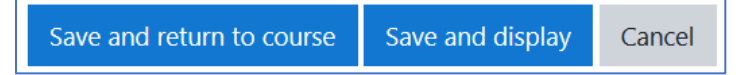

The **URL** appears in the course at the bottom of the topic. It can be repositioned on the course page using drag and drop.

#### **Video Resource**

URL: Moodle 3.4 <https://youtu.be/AE3OP-TSOmw>

# Avenue learnit2teach

#### **Resources**

[Moodle Documents: URL](https://docs.moodle.org/39/en/URL_resource) resources <https://docs.moodle.org/39/en/URL\_resource>

[Moodle Documents: URL\\_resource\\_settings](https://docs.moodle.org/39/en/URL_resource_settings) <https://docs.moodle.org/39/en/URL\_resource\_settings>

[Moodle Documents:](https://docs.moodle.org/39/en/URL_resource_FAQ) URL\_FAQ <https://docs.moodle.org/39/en/URL\_resource\_FAQ>